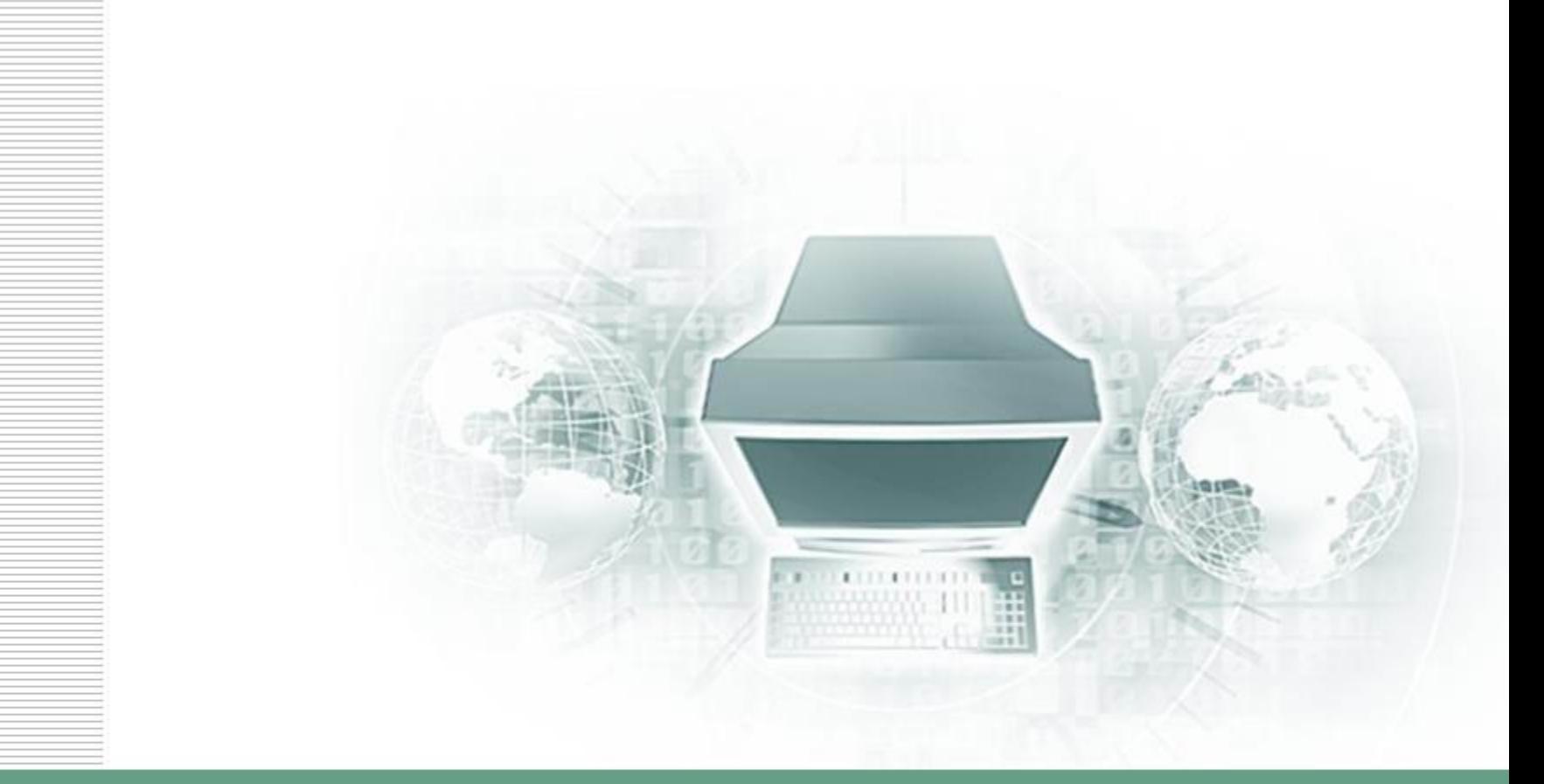

## Оптимизация на сайте Jimdo.com

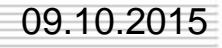

09.10.2015 Гниденко Елена Валерьевна

### **Оптимизация OnPage – что это такое?**

- Оптимизация OnPage это оптимизация на твоем сайте, т.е. те действия, которые ты можешь предпринять непосредственно на своем сайте для того, чтобы поисковые машины могли правильно проиндексировать твой сайт.
- При этом, в первую очередь, надо заполнить поля "Название страницы", "Описание", "Ключевые слова" и т.д. – для каждой страницы твоего сайта.

### • **Кажется сложным? Ничего подобного: просто зайди в панель управления своего сайта и выбери вкладку "SEO".**

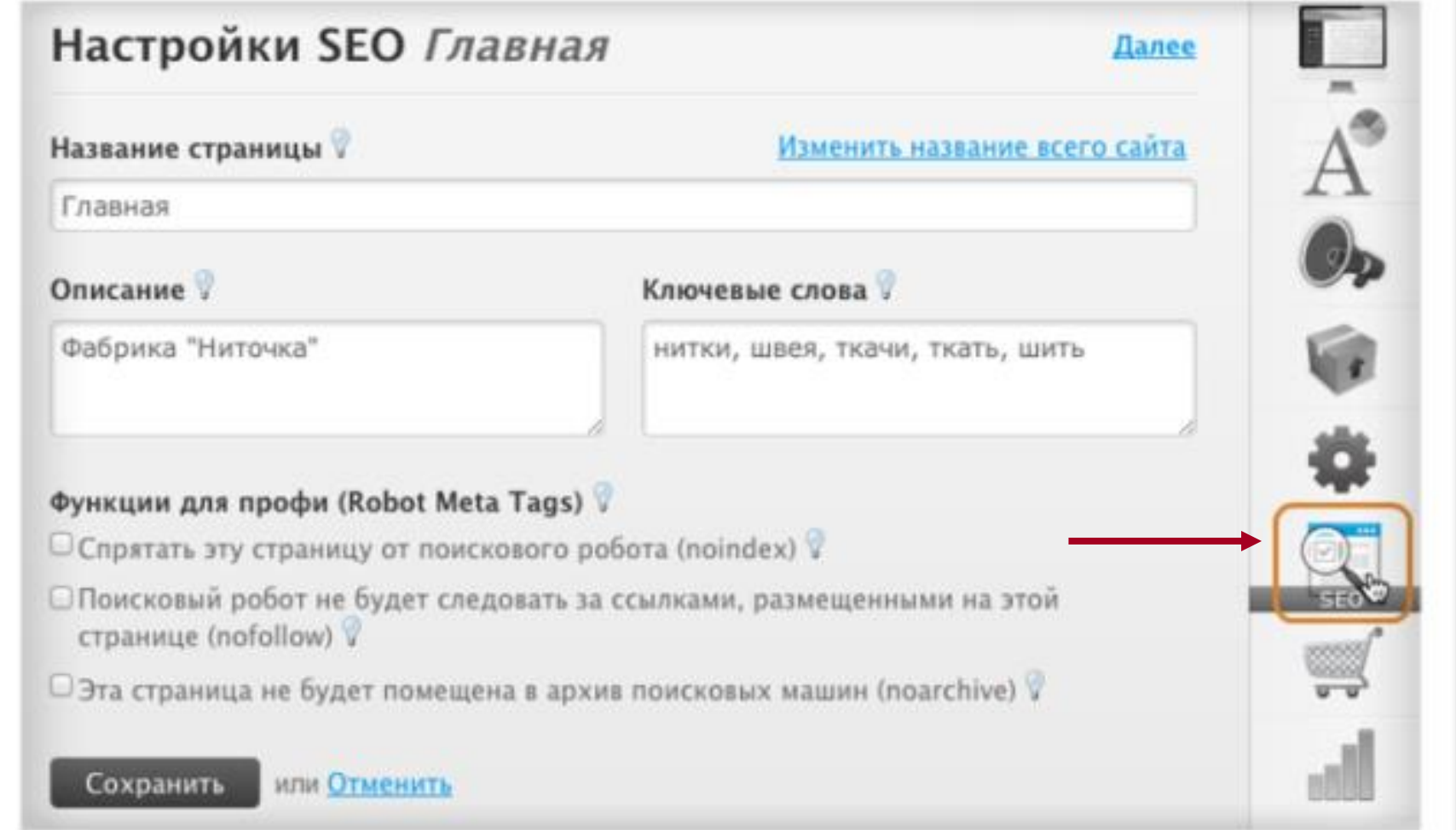

### **Название страницы**

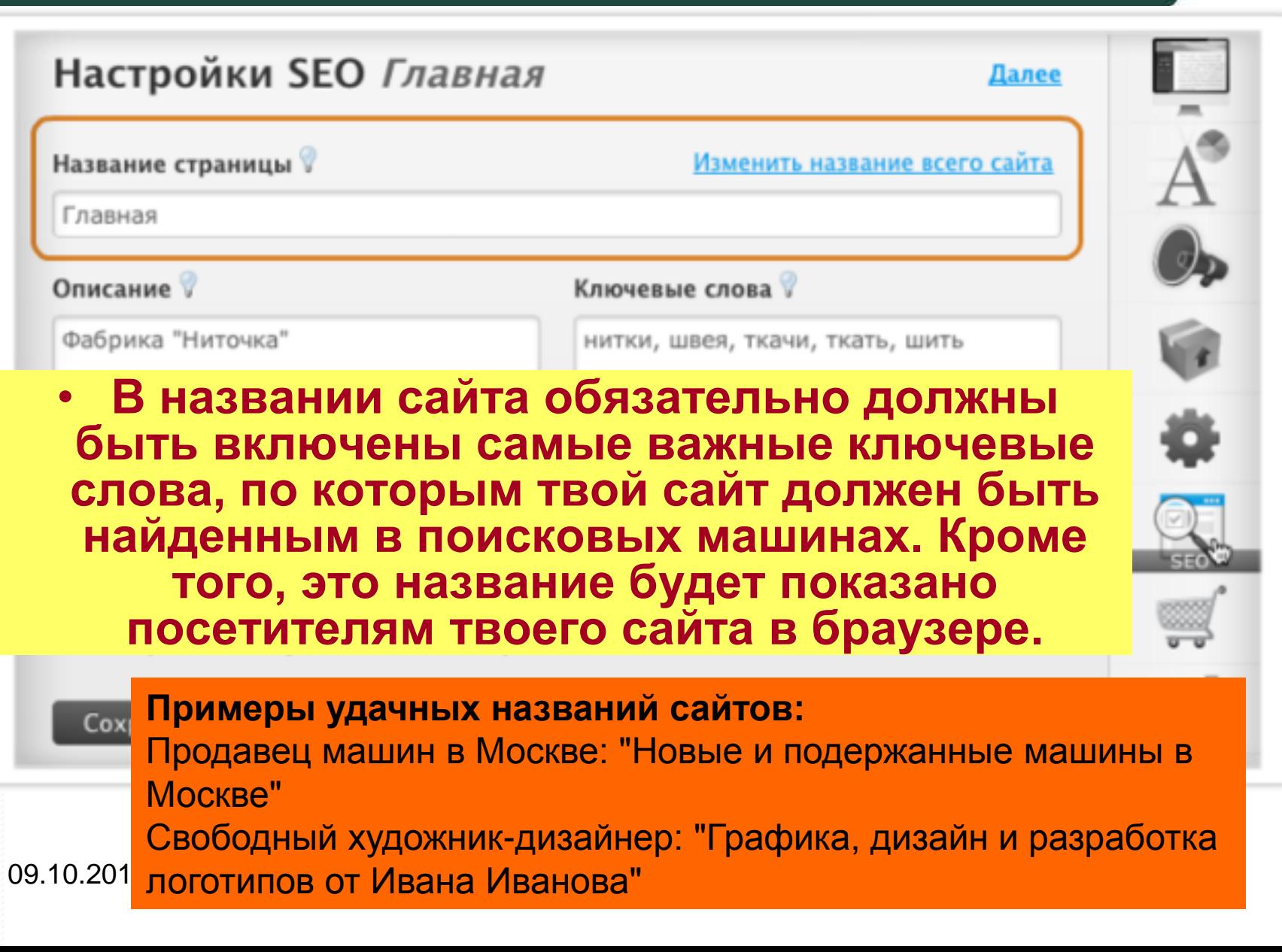

# **Описание**

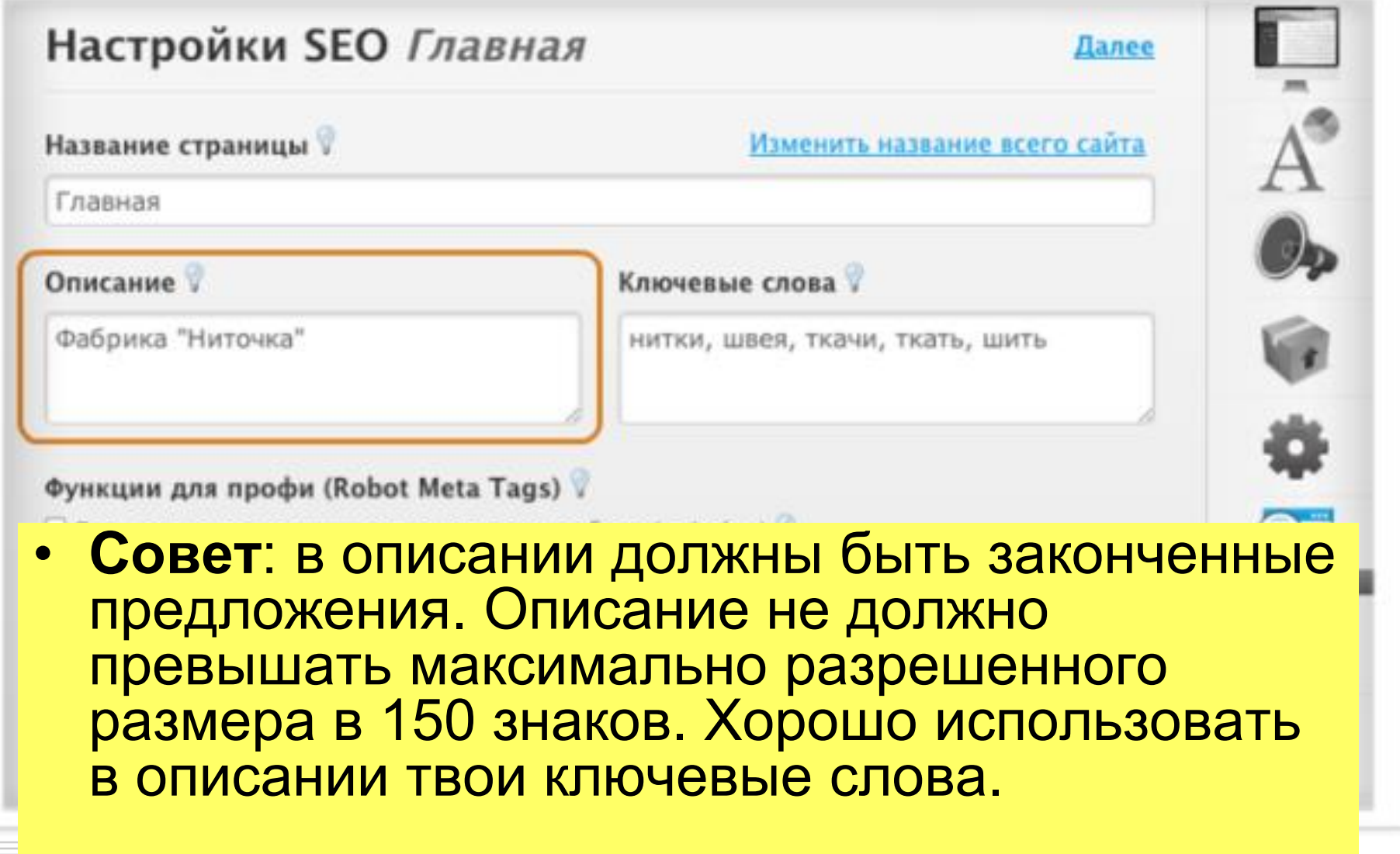

# **Ключевые слова**

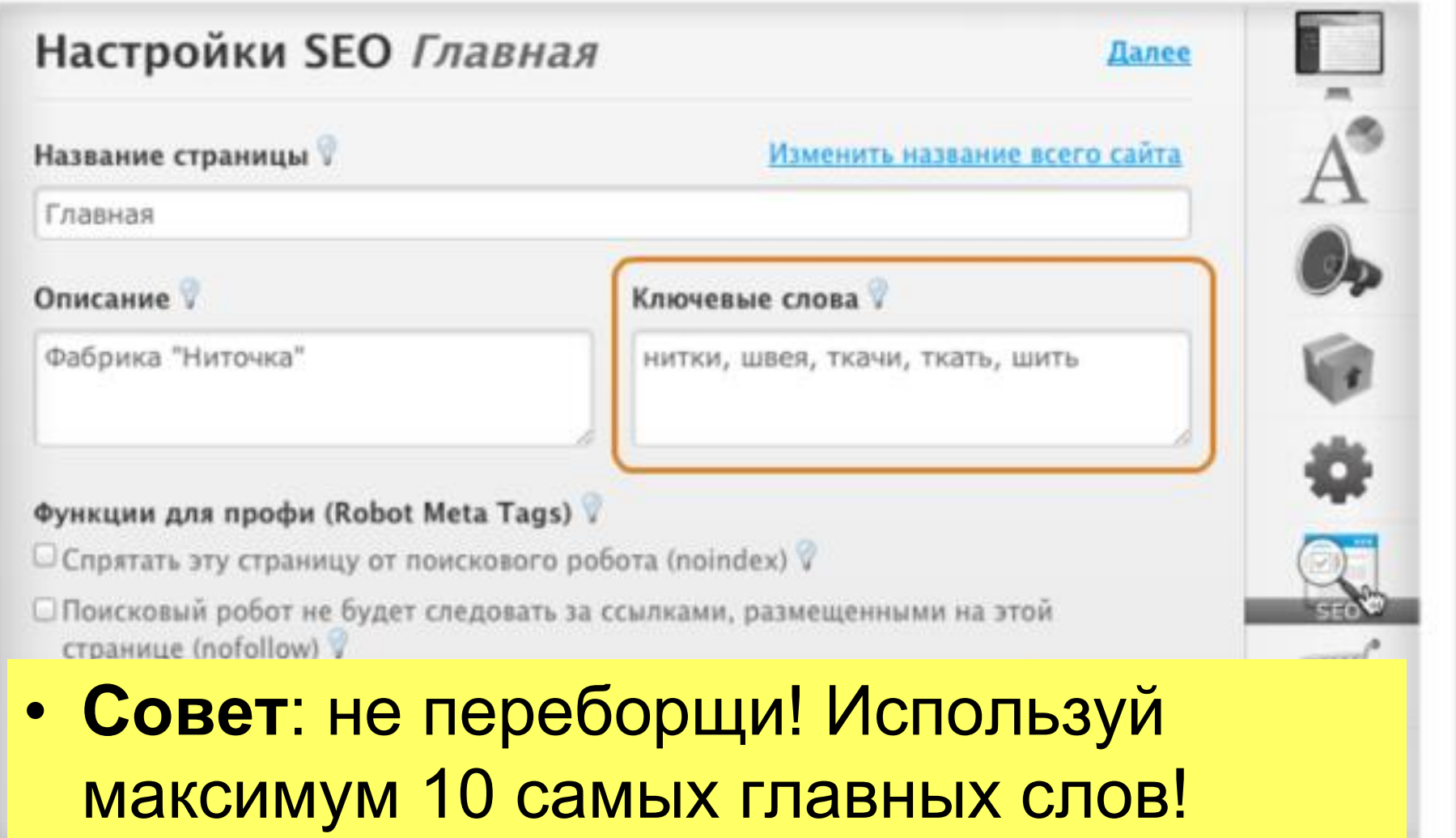

# **Описание картинок**

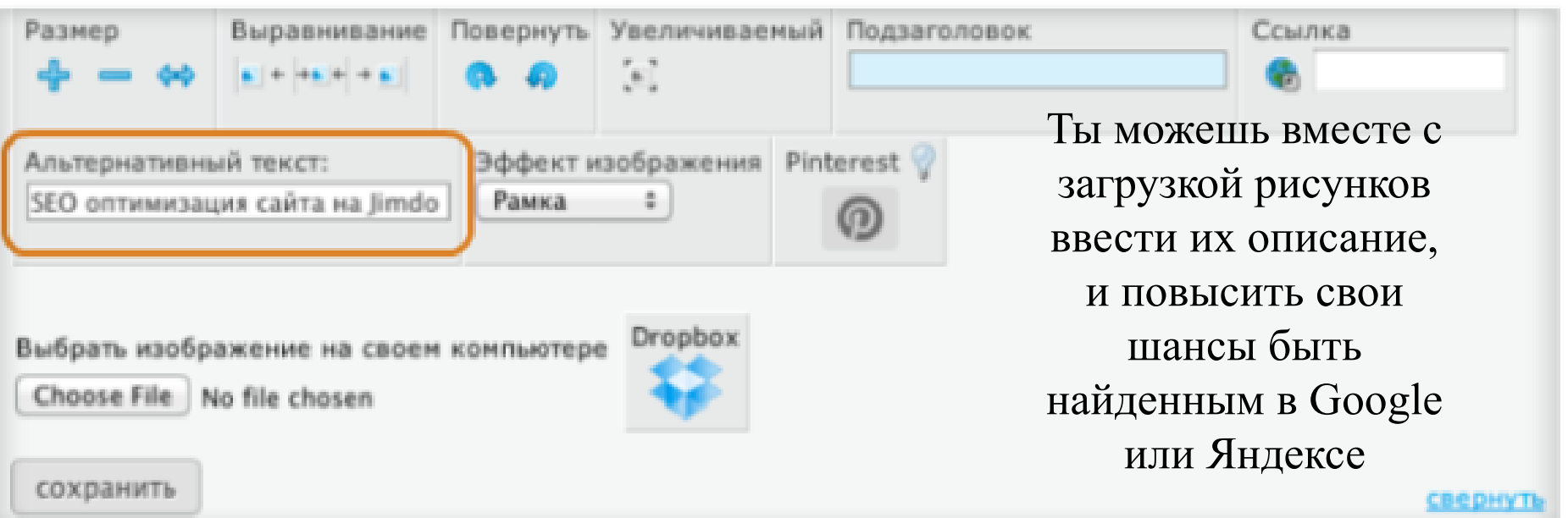

• **Альтернативный текст –** названия для картинок. Они будут не только показаны на сайте, в случае, если у посетителя отключен показ картинок в браузере, но и очень важны для поисковых машин, если речь идет о поиске картинок в них

### **Google Analytics – твой инструмент контроля**

### • **Настроить Google Analytics можно здесь:**

#### Приложения

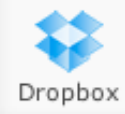

Bhayaep

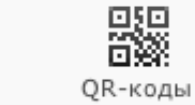

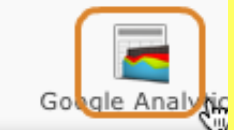

**Важно:** Тот кто использует Google Analytics должен предупреждать об этом посетителей своего сайта, например в тексте о защите конфиденциальной информации, или на странице "О компании". Пример такого предупреждения можно найти тут в параграфе:

### Стастистика деактивирована

<http://www.google.com/intl/ru/analytics/tos.html>

При активации статистики на твой сайт будет встроен код отслеживания от Google Analytics. Необходимые для этого сведения о защите данных и уведомление о том, что сайт использует Google Analytics, будут автоматически интегрированы в подвал твоего сайта. Это обязательное требование компании Google: при использовании Google Analytics предупреждать об этом посетителей сайта.

◆ Активировать статистику 09.10.2015 Гниденко Елена Валерьевна

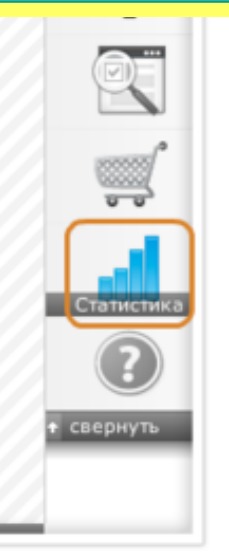

### **Содержимое (контент) твоего сайта**

• Когда говорят от SEO, часто употребляют слово "Контент". При этом имеют в виду содержание сайта.

### **Плотность ключевых слов 3-5%**

• Тебе следует оптимизировать тексты на сайте для поисковых машин. Идеально, если плотность ключевых слов в тексте будет составлять 3-5%. Возьми составленный список ключевых слов и попробуй включить их в тексты своего сайта

- Постоянно обновляй содержимое сайта (например пиши регулярно статьи в блог). Это так же важно для поисковых машин, как и уникальные тексты. Не следует копировать тексты с других сайтов, создавай свой контент сам!
- 09.10. **BGC ОРУЖИИ"** Гниденко Елена Валерьевна • Если все, что написано выше, было выполнено, тогда можно сказать, что мы закончили оптимизацию сайта "OnPage". Теперь твой сайт готов встретить роботов поисковых систем во

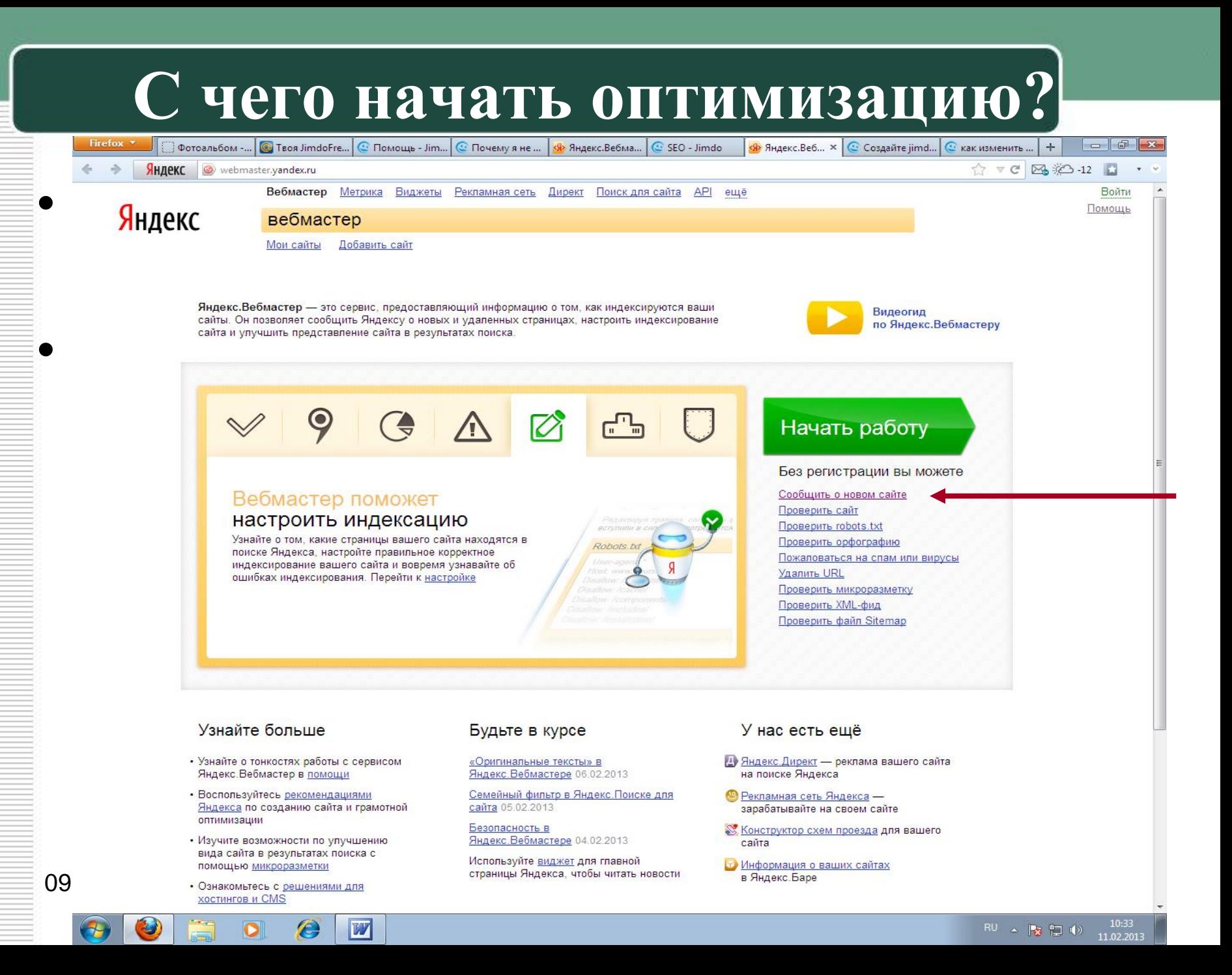

### Ссылка для Google:

### [http://www.google.ru/intl/ru/addurl.ht](http://www.google.ru/intl/ru/addurl.html)

■ © Фотоальбом -… <mark>©</mark> Твоя JimdoFre… © Помощь - Jim… © Почему я не … <mark>©</mark> Яндекс.Вебма… © SEO - Jimdo △ В Инструмен… × © Создайте jimd… © как изменить … │ + │ │ <del>─ │ © │ №</del><br>ЯНДЕКС │ <mark>©</mark> https://accounts.google.com/Service Google **ЗАРЕГИСТРИРОВАТЬСЯ** Инструменты для веб-мастеров Google Увеличьте частоту показов вашего сайта в результатах поиска Google. Совершенно Войти бесплатно Адрес электронной почты Инструменты Google для веб-мастеров предоставляют подробные отчеты о частоте показов ваших страниц на сайте Google. Чтобы начать, просто добавьте свой сайт и подтвердите право собственности на него, и вы сразу же сможете получать информацию. Подробнее » Пароль Узнайте, как выглядит ваш сайт с точки зрения Google, и выявите потенциальные проблемы Узнайте, как Google сканирует и индексирует ваш сайт, и получите сведения о том, с Войти ■ Оставаться в системе какими проблемами мы при этом сталкиваемся Не удается войти в аккаунт? Изучайте трафик запросов и ссылок Просматривайте, классифицируйте и загружайте данные о внешних и внутренних ссылках на ваш сайт с помощью новых инструментов отчетов о ссылках. Узнайте, какие поисковые запросы в Google привлекают трафик на ваш сайт, и получите точные сведения о том, как на него попадают пользователи. Поделитесь информацией о своем сайте Расскажите нам о страницах вашего сайта с помощью файла Sitemap: какие из них eec наиболее важны для вас и как часто они обновляются. Также можно сообщить нам, как

 $\frac{1}{2}$ **Что тебе это даст?** Поисковые роботы смогут быстрее найти твой сайт. Без регистрации сайта могут пройти недели, прежде чем роботы обнаружат твой сайт в сети.

Главная страница Google Условия использования Политика конфиденциальности Центр веб-мастеров Google Блогцентра веб-мастеров Google Группа обсуждения в брусский

RU  $\sim$   $\frac{1}{2}$  (a)  $\frac{10:34}{11.02.20}$ 

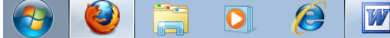

должны выглядеть индексируемые URL

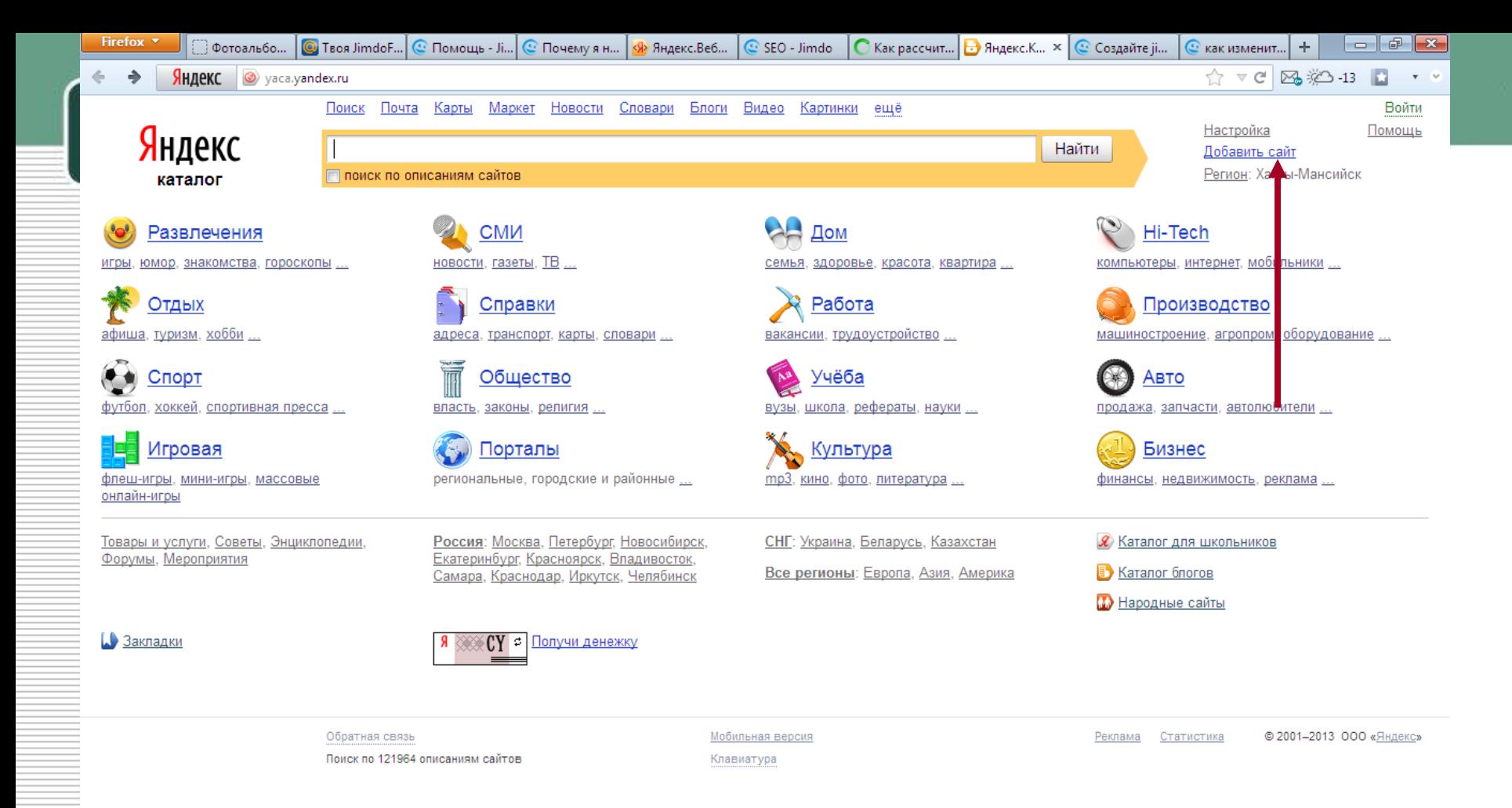

**Внесение сайта в каталог чаще всего бесплатно. Иногда каталоги требуют, чтобы на сайте была обратная ссылка на каталог. Мы не рекомендуем этого делать.** 

a.yandex.ru/yca/cat/Media/<br>09.10.2015 Георге Викола Валерьевная в Союз Петровической союз Петровической союз Петровической союз Петровиче<br>Петровической союз Петровической союз Петровической союз Петровической союз Петрович

# **Ссылки**

- Очень важным **критерием при определении места сайта** в поисковой выдаче является количество ссылок на сайт. Чем больше ссылок из вне ведет на сайт, тем больше ценность этого сайта для поисковых машин.
- В Google **"Page-Rank"** показывает ролевантность и ценность сайта.
- **Наш совет**: Количество обратных ссылок должно расти со временем. Google и Яндекс считают подозрительным, если на новый сайт с самого начала направлено большое количество обратных ссылок, а потом, это количество вдруг перестает расти.
- **И еще: не покупай обратные ссылки! Пожалуйста, не занимайся покупкой ссылок на свой сайт на других сайтах. Доверие Google падает очень сильно из-за таких махинаций.**

### **Социальные закладки**

- [Сервисы социальных закладок](http://ru.wikipedia.org/wiki/%D0%A1%D0%BE%D1%86%D0%B8%D0%B0%D0%BB%D1%8C%D0%BD%D1%8B%D0%B5_%D0%B7%D0%B0%D0%BA%D0%BB%D0%B0%D0%B4%D0%BA%D0%B8) предлагают возможность своим пользователям сохранять их "закладки" (любимые сайты) не на своем компьютере, а в интернете и делиться с ними с остальными пользователями.
- **Наш совет:** зарегистрируйся на самых крупных сервисах социальных закладок и сделай там ссылку на свой сайт, поделись этой ссылкой с другим пользователями.
- **Идея:** поставь на свой сайт скрипт "[Поделиться](http://api.yandex.ru/share/) ", позволяющий твоим пользователям рассказать о твоем сайте в социальных сетях. Скрипт вставляется как модуль "Widget/HTML" и может выглядеть так и мы будем очень рады, если ты сохранишь и наш сайт в своих социальных закладках :) :

### • Построение сайта: http://yandex.ru/yandsearch?text=%D1%81%D1%81%D [1%8B%D0%BB%D0%BA%D0%B8+%D0%BD%D0%B0](http://yandex.ru/yandsearch?text=%D1%81%D1%81%D1%8B%D0%BB%D0%BA%D0%B8+%D0%BD%D0%B0+%D1%81%D0%B2%D0%BE%D0%B9+%D1%81%D0%B0%D0%B9%D1%82&clid=48648&lr=96) +%D1%81%D0%B2%D0%BE%D0%B9+%D1%81%D0 %B0%D0%B9%D1%82&clid=48648&lr=96

- Google "Page-Rank": [http://sites.google.com/site/pagerankclub/matematiceskij](http://sites.google.com/site/pagerankclub/matematiceskij-algoritm-pagerank) -algoritm-pagerank
- Сервисы социальных закладок: http://ru.wikipedia.org/wiki/%D0%A1%D0%BE%D1%86 %D0%B8%D0%B0%D0%BB%D1%8C%D0%BD%D1% [8B%D0%B5\\_%D0%B7%D0%B0%D0%BA%D0%BB%D](http://ru.wikipedia.org/wiki/%D0%A1%D0%BE%D1%86%D0%B8%D0%B0%D0%BB%D1%8C%D0%BD%D1%8B%D0%B5_%D0%B7%D0%B0%D0%BA%D0%BB%D0%B0%D0%B4%D0%BA%D0%B8) 0%B0%D0%B4%D0%BA%D0%B8
- Поделиться:<http://api.yandex.ru/share/>